# Athletics-Rank One

## **Physicals and Online Forms**

To participate in athletics/sports, all athletes must have the following:

•Pre-participation **sports physical** completed by a medical professional and uploaded to Rank One.

**•Online forms** completed by parent/guardian in Rank One.

## **How to Use Rank One**

#### **Step 1-** Go to

<https://katvisd.rankonesport.com/New/NewParentLogin.aspx> **Step 2-** You have 3 choices. You can choose to do one of the following:

1.If you have an account, log in.

**PARENTLOGIN**

KAN

•Handbook Acknowledgement Form

will upload it.

- 2.If you do not have an account and would like to create one.
- 3.Continue as a guest if you don't want to create an account.

**Katy ISD Instructions**

Welcome to the Parent Portal

 $\overline{R}l$ 

## **Howto Upload Physical**

\*\*\*If you attend a Katy ISD physical night, they upload your physical to Rank One for you, so you do not have to complete this step. If you go to an urgent care or your own doctor for a physical, you will have to complete this step.

- 1.Click Physical Upload Form
- 2.Select picture or PDF
- 3.Click the Select button to upload the picture or PDF
- 4.Type your name, sign, and click Submit

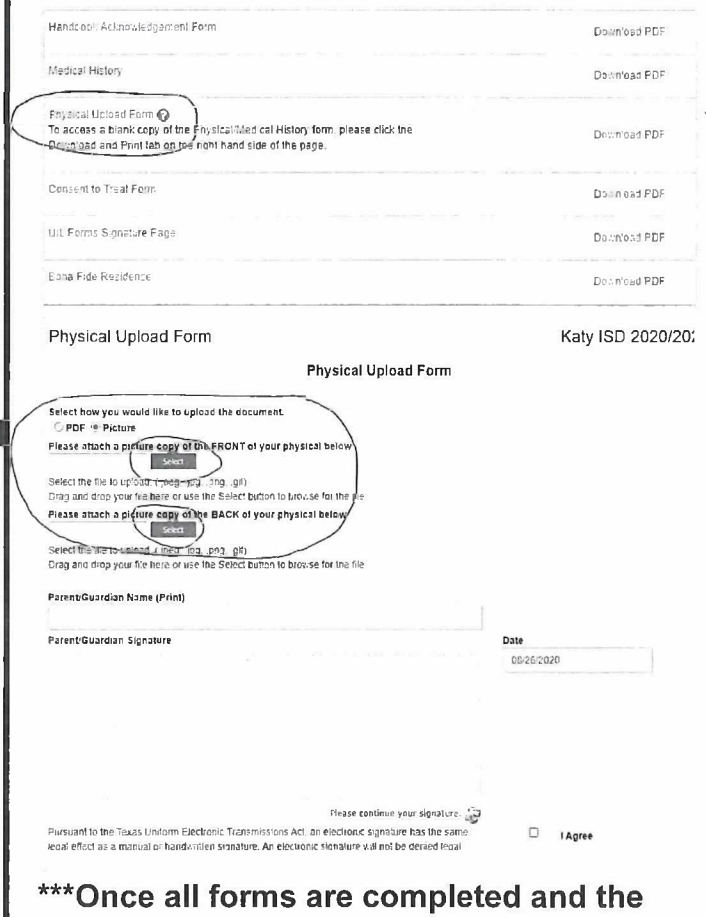

**physical has been uploaded, your athlete will be cleared to participate.\*\*\***

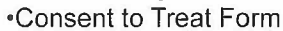

•Medical History

S

 $C($ 

•UIL Forms Signature Page

you.

•Bona Fide Residence

\*\*\*Junior high athletes do not need to have the utility bill or birth certificate uploaded.

•Physical Upload (steps on how to upload are below)

• Physical paperwork can be found below. After your athlete receives her physical, you

If your athlete received their physical at a Katy ISD location, they will complete this step for

## Deportes-Rank One

## **Examenes fisicos y formularios en linea**

Para participar en deportes, todos los atletas deben tener Io siguiente:

•Examen fisico deportivo previo a la participacion realizado por un médico profesional y deben subirse a Rank One. •Formularios en linea completados por el padre/tutor en Rank One.

## Cómo usar el Rank One

#### **Paso 1-** Vaya a

<https://katvisd.rankonesport.com/New/NewParentLoqin.aspx> **Paso 2-** Puedes optar por realizar una de las 3 siguientes acciones:

1.51 tienes una cuenta, inicia sesion.

- 2.51 no tienes una cuenta y te gustaria crear una
- 3. Continúe sin crear una cuenta.

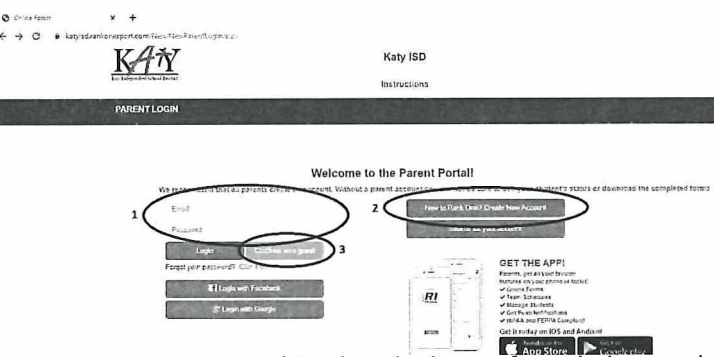

**Paso 3-** Se deben completar los siguientes formularios y subir en linea:

- •Formulario de reconocimiento del manual.
- •Historial médico

•Formularios de examen físico: (los pasos sobre cómo subir los formularios del examen fisico se encuentran a continuación)

- El papeleo para el examen fisico se puede encontrar a continuación.
- Después de que su atleta reciba su examen fisico, Io debe subir en linea.
- Si su atleta recibe su examen fisico en una ubicación de Katy ISD, completarán este paso para usted.
- Formulario de consentimiento para tratar/Consent to Treat Form
- Página de firma de formularios UIL/UIL Forms Signature Page
- Residencia de buena fe/Bona Fide Residence

**\*\*\* Los atletas de 7° y 8° grado no necesitan subir en linea la factura de servicios publicos o el certificado de nacimiento.\*\*\***

## **Como subir formularios de examen fisico**

\*\*\*Si asiste a una noche de examen fisico de Katy ISO, ellos subiran sus formularios, usted no tiene que completar este paso. Si acude a un centra de atención urgente o con su médico para un examen físico, deberá completar los siguiente pasos.

l.Haga clic en Formulario para subir el formulario en linea / Click Physical Upload Form

2.Seleccionar imagen o PDF / Select picture or PDF 3. Haga clic en el botón Seleccionar para subir la imagen o el PDF / Click the Select button to upload the picture or PDF

4. Escriba su nombre, firme y haga y Io envia / Type your name, sign, and click Submit

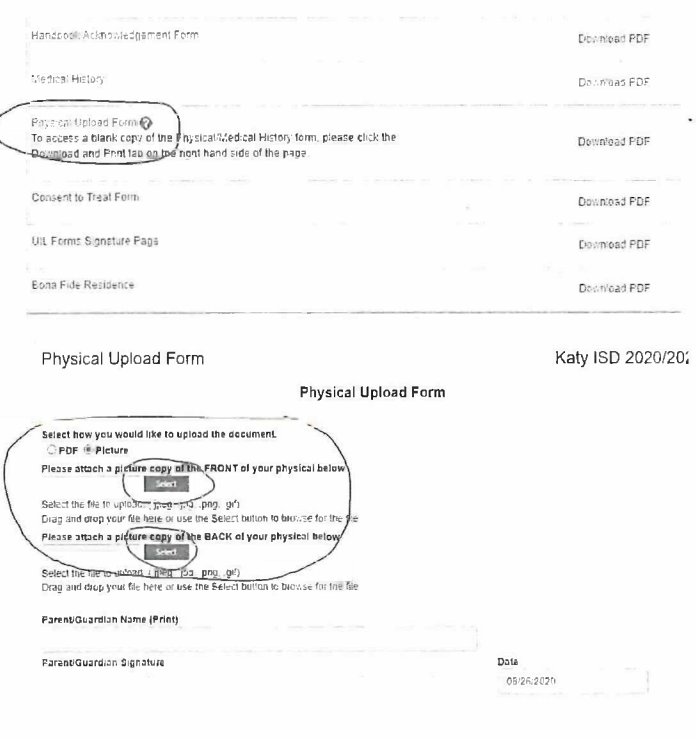

**Please continue your signature**  $\Box$  1 Agree Pursuant to the Texas Uniform Electronic Transmissions Act, an electronic signature has the same<br>legal effect as a manual or handy ritteri signature. An electronic signature will not be denied legal

**\*\*\*Una vez que se completen todos los formularios y se haya subido el examen fisico en linea, su atleta sera autorizado para participar.\*\*\***